## 話題のZoomでWebレッスン!!

ZoomでWebレッスン

■Zoomをダウンロード

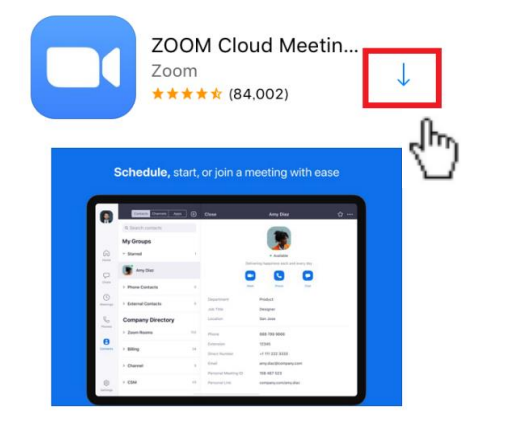

■Zoom にサインインする

**Start a Meeting** Start or join a video meeting on the go

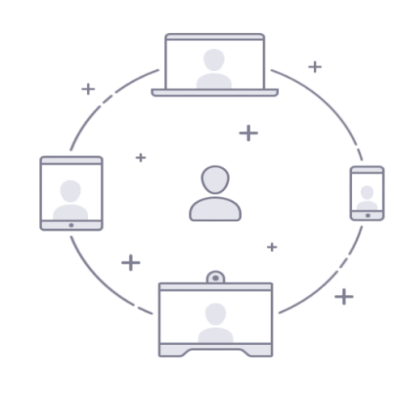

 $\alpha = \alpha = \alpha$  $\bullet$ 

ミーティングに参加

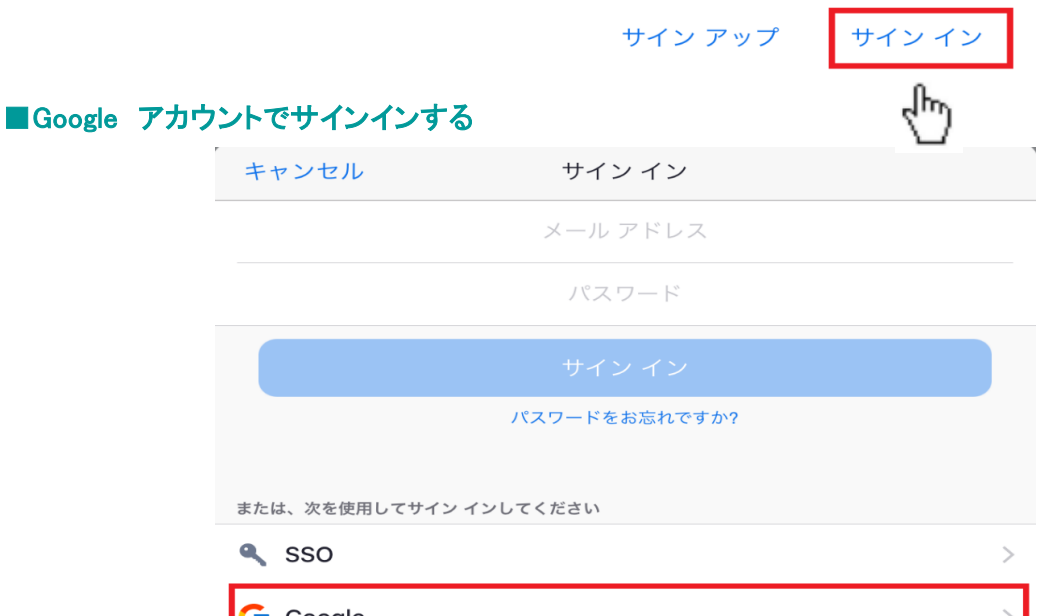

Google ৻৳  $f$  Facebook

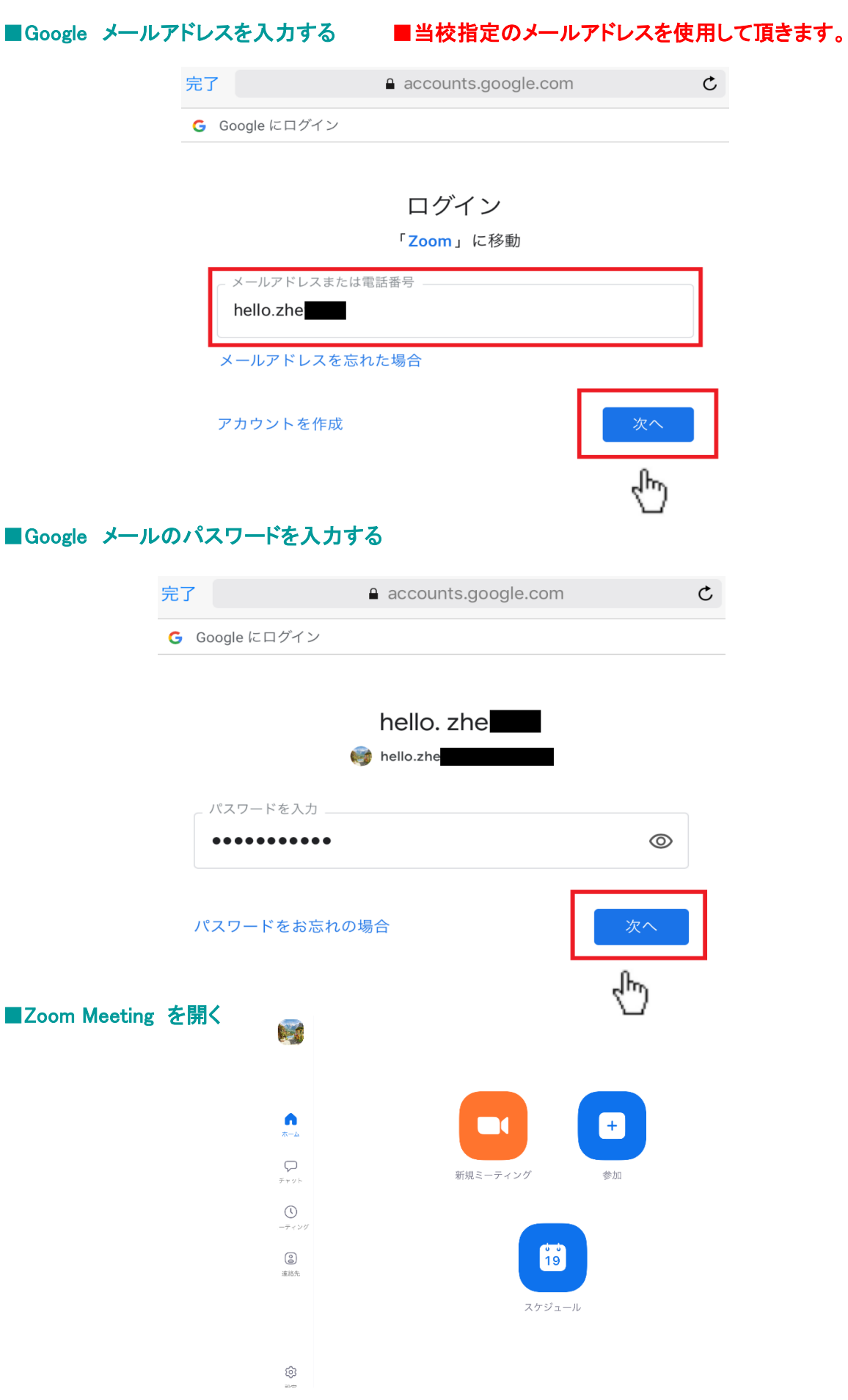

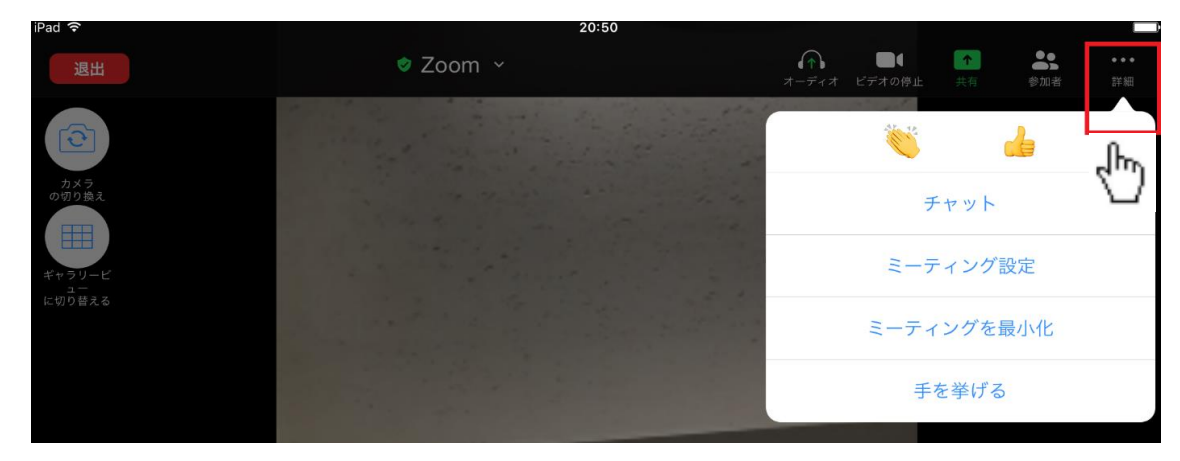

■自宅のリビングや部屋などの背景が気になる時、【詳細】→【バーチャル背景】有効にする

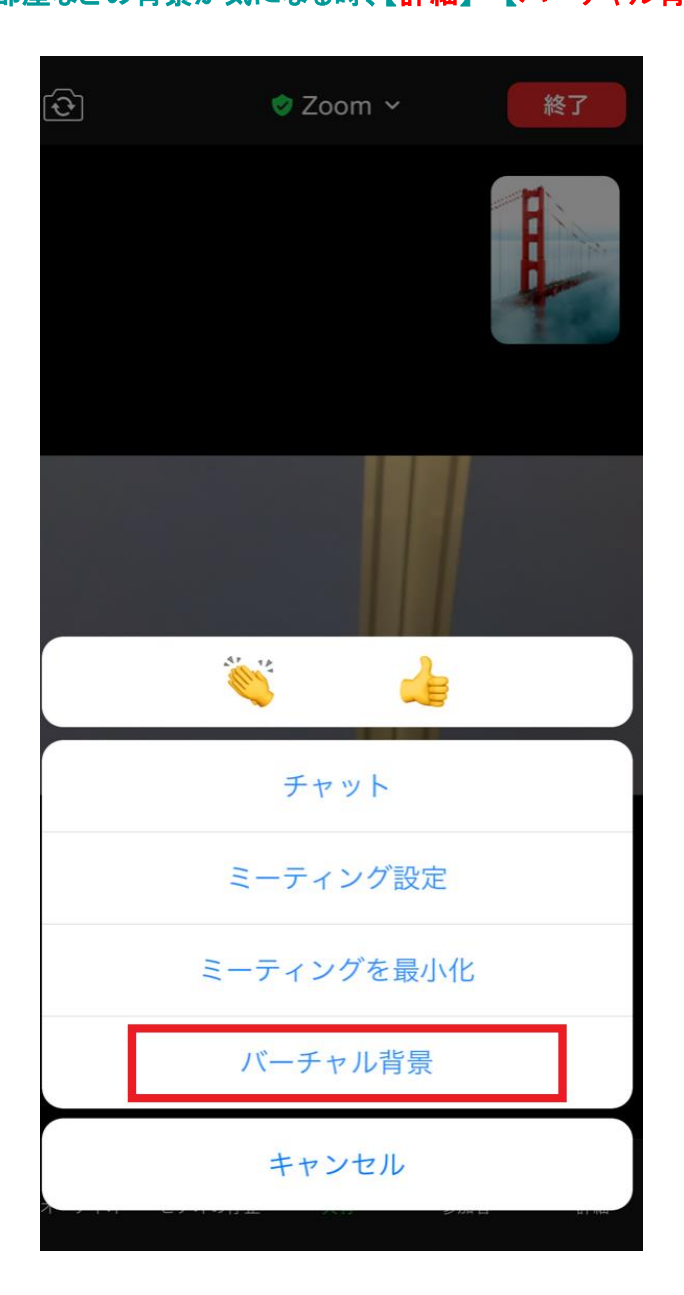

■Zoomビデオ会議中、【詳細】→【バーチャル背景】設定が可能です。

 $19.7\%$ 

## ■Zoom からサインアウトする

 $\bullet$  $+$ M 設定  $\overline{\pi}-\overline{\Delta}$  $\mathbf{\nabla}$ he  $\sim$ - $\rightarrow$ **De Maria Chelthe Chelthe Chelthe Chelthe Chelthe Chelthe Chelthe Chelthe Chelthe Chelthe Chelthe Chelthe Chelthe Chelthe Chelthe Chelthe Chelthe Chelthe Chelthe Chelthe Chelthe Chelthe Chelthe Chelthe Chelthe Chelthe Chel** ティング 参加  $\overline{\phantom{0}}$  $\neq \forall \forall$  $\odot$ ミーティング  $\overline{ }$ ミーティング 連絡先  $\rightarrow$ 6  $\circledS$ チャット  $\overline{\!\!\!\!\!\!\rangle}$ 連絡先 一般  $\,$ スケジュール 詳細情報  $\,$ Copyright (C)2012-2020 Zoom Video Communications, Inc.<br>All rights reserved. **O** &

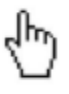

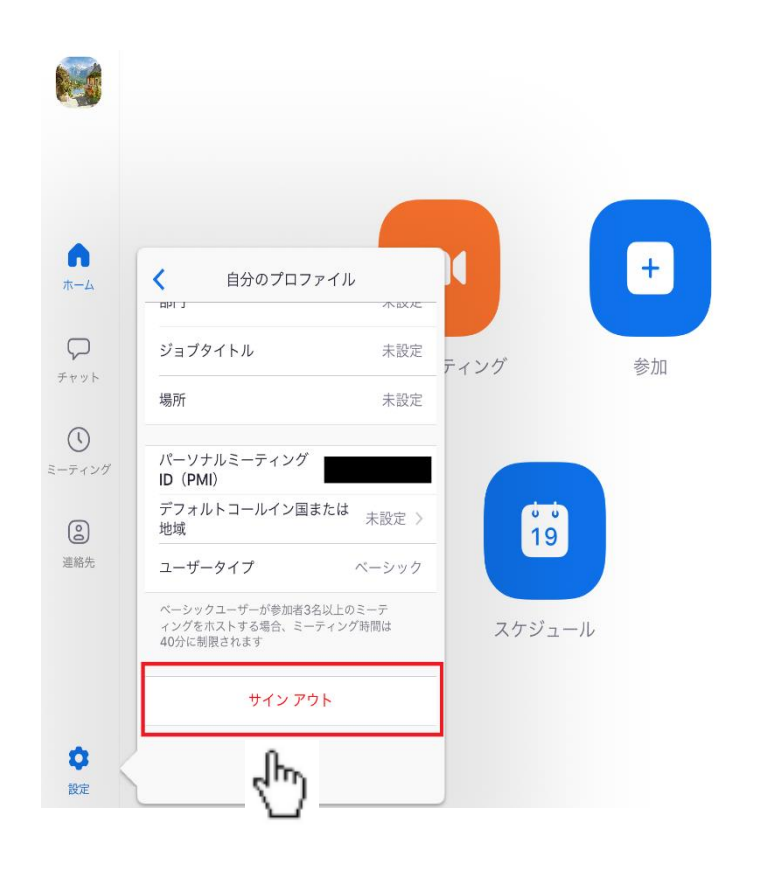